### **FACULTY OF VOCATIONAL STUDIES**

### **SYLLABUS FOR**

**Certificate Course: Graphic Designing**

**Session: 2021-22**

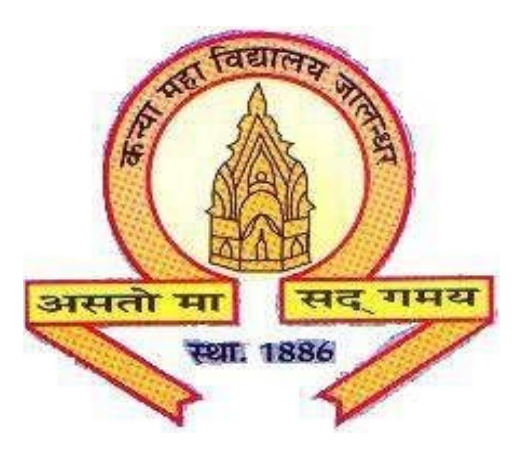

## **The Heritage Institution**

# **KANYA MAHA VIDYALAYA JALANDHAR (Autonomous)**

#### **Scheme of Studies and Examination**

#### **Certificate Course: Graphic Designing**

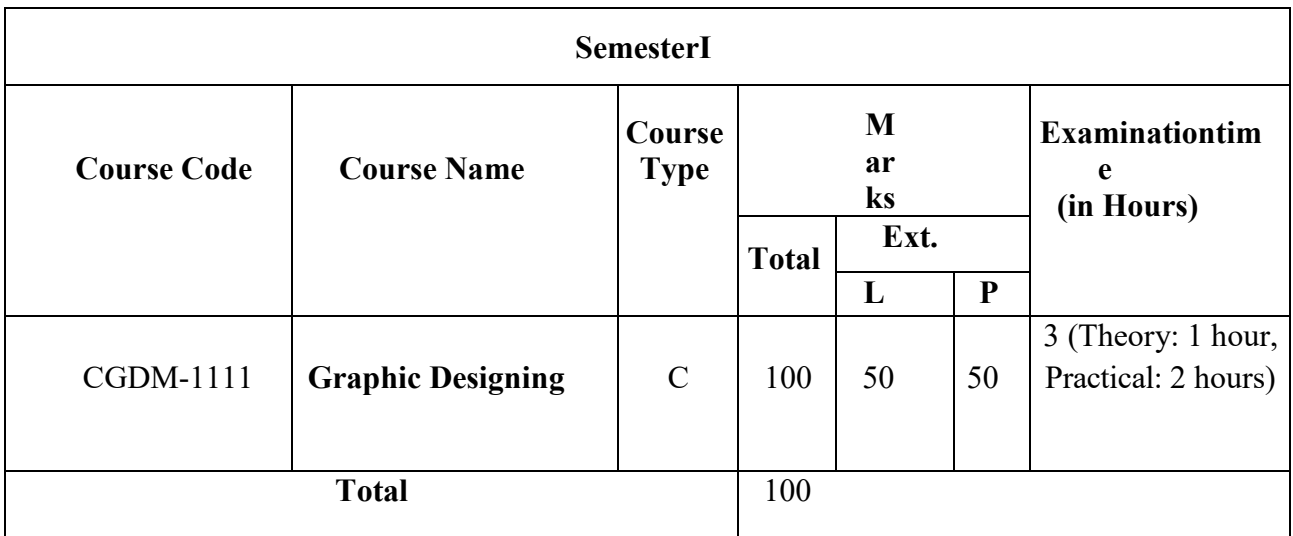

#### **PROGRAMME OUTCOMES OF GRAPHIC DESIGNING**

Upon Completion of this Course the student should be able to:

PO1: Identify and discuss design principles as they apply to visual communication. PO2: Use simple graphic design tools and techniques such as typography, color composition, masking and color correction.

PO3: Discuss graphic design processes and concepts with professionals in the field. PO4: Work on simple projects like designing of banners, brochures, matte paintings, movie posters applying fundamentals of graphic designing.

#### **Graphic Designing COURSE CODE: CGDM-1111**

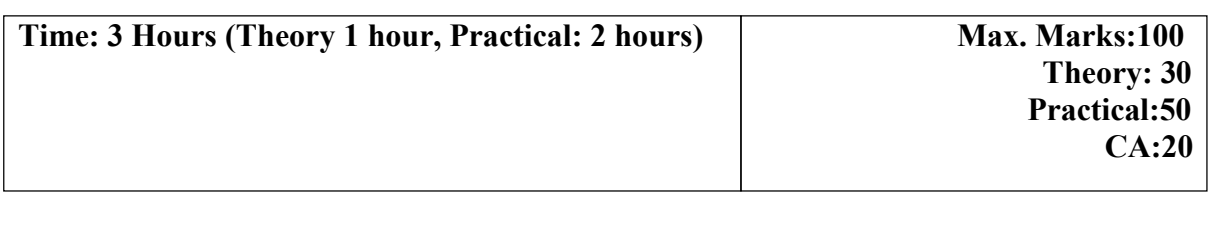

#### **Instructions for the Paper Setter**

**Theory:Anobjectivetypequestionpaperwillbesetforassessmentofthecandidatewith equal weightage from all the units of thesyllabus.**

**Practical: The paper will be set on the spot by the examiner.**

#### **Unit-I**

Introduction to Photoshop and its interface, Navigation and All tools. Working with basic selections, advanced selections. Working with Layers

Tools:-RectangularMarqueeTool(M),MoveTool(V),PolygonLassoTool(L),MagicWand Tool (W), Crop Tool (C), Spot Healing Brush Tool (J), Healing Brush Tool (J),Content aware tool , Patch tool, Brush Tool (B), Clone Stamp Tool (S), Eraser Tool (E, Gradient Tool (G), Blur Tool (R), Smudge tool(R)

#### **Unit-II**

Dodge Tool (O), Burn tool (O), Path Selection Tool (A, Text Type Tool (T), Pen Tool (P), RectangleTool(U),NotesTool(N),Redeyetool,Refineedges,GridandGuides,Adjustment Layers, , Color Balance, Hue Saturation, Save Selection & Loadselection.

#### **Unit-III**

Design Principles, Typography, Target Audiences, Visual Communication Color Modes, Color Theory, Color Correction, Advanced color correction techniques(levels, Curves, Hue, Saturation etc.), Transformationtools

#### **Unit-IV**

Masking: Quick Masks, Layer Mask, Vector Mask, Layers & Layer Blending Modes. Photoshop filters - Smart Filters, Filter Gallery, GIF Animation and Timeline Create images for the web: Exporting images from Photoshop.

**Software: -**ADOBE PHOTOSHOP

#### **Practical assignments**

- 1. Create Digital Rangolidesign
- 2. Change the background ofimages
- 3. ImageManipulation
- 4. Transform & Distortimages
- 5. Color adjustment of those images (Photo Retouching), creating / restore oldimages
- 6. Convert a B&W image into color (Usevariation)
- 7. Make digital painting (Use brush, pencil, smudgeetc.).
- 8. Make posters onnature/earth.
- 9. MattePainting-Composition.
- 10. Designing movie posters, music albumposters,
- 11. Createlogos
- 12. Design leaflet, business card, letter head, Magazine cover and bannerdesign.